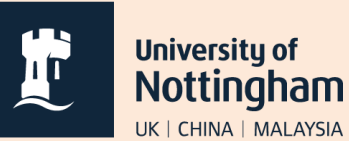

## **Enrol for a Language Centre Module**

- 1. Go to [hub.nottingham.ac.uk](https://campus.nottingham.ac.uk/psp/csprd/?cmd=login) and sign in using your University username and password.
- 2. Click on 'Module (Courses) Enrolment'

3. After you have selected your core modules from the grey drop-down lists, click on Select Courses.

4. Type either the language (e.g. German/Japanese etc.) or the exact Search'. code (e.g. LANG1007) into the box and click 'Search'. To find the code for your course, go to the Language Centre Moodle pages and click on the appropriate year.

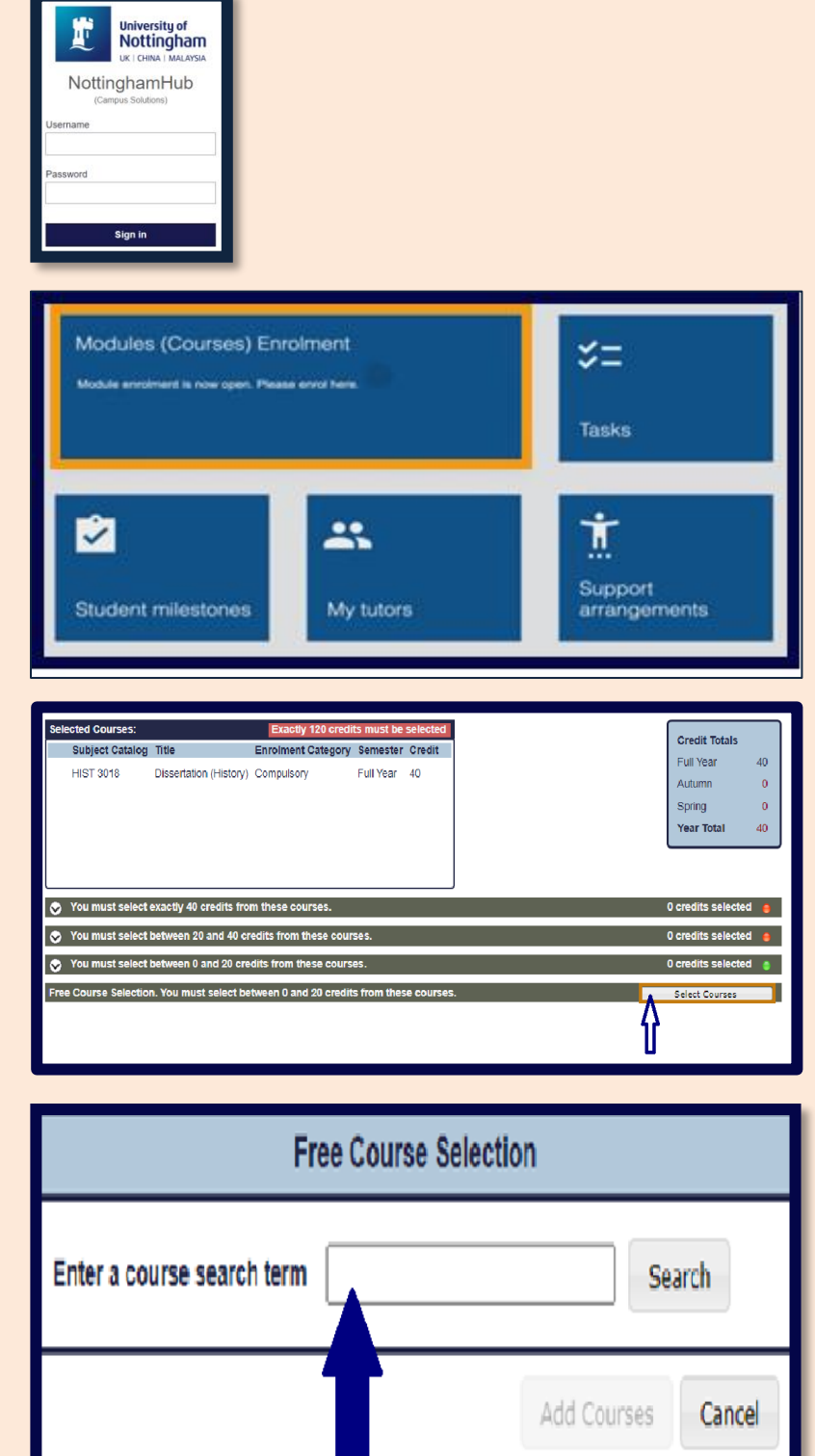

5. Select your choice of Module and click 'Add course'. Then complete the rest of the Module Enrolment Process as normal.

*\*\*\* Please check the [Curriculum Catalogue](https://campus.nottingham.ac.uk/psp/csprd_pub/EMPLOYEE/HRMS/c/UN_PROG_AND_MOD_EXTRACT.UN_PAM_CRSE_EXTRCT.GBL?) or contact your course director to ensure that your degree course allows you to enrol on a Language Centre Module.\*\*\**